## NeuroShell Trader

To implement the Gap Momentum indicator in the NeuroShell Trader, simply select 'New Indicator …' from the 'Insert' menu and use the Indicator Wizard to create the indicators below:

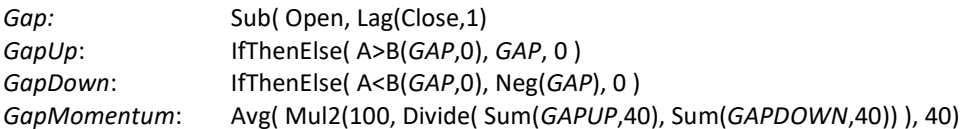

To implement the trading system, select 'New Strategy …' from the 'Insert' menu and use the Trading Strategy Wizard to create the following strategy:

BUY LONG CONDITIONS: A>B( Momentum( GapMomentum(Open,Close,40), 1), 0)

SELL LONG CONDITIONS: A<B( Momentum( GapMomentum(Open,Close,40), 1), 0)

Users of NeuroShell Trader can go to the STOCKS & COMMODITIES section of the NeuroShell Trader free technical support Website to download a copy of any of the traders' tips.

> Ward Systems Group, Inc E-mail sales@wardsystems.com http://www.neuroshell.com

Figure 1: A NeuroShell Trader Chart showing the Gap Momentum trading system on QQQ.